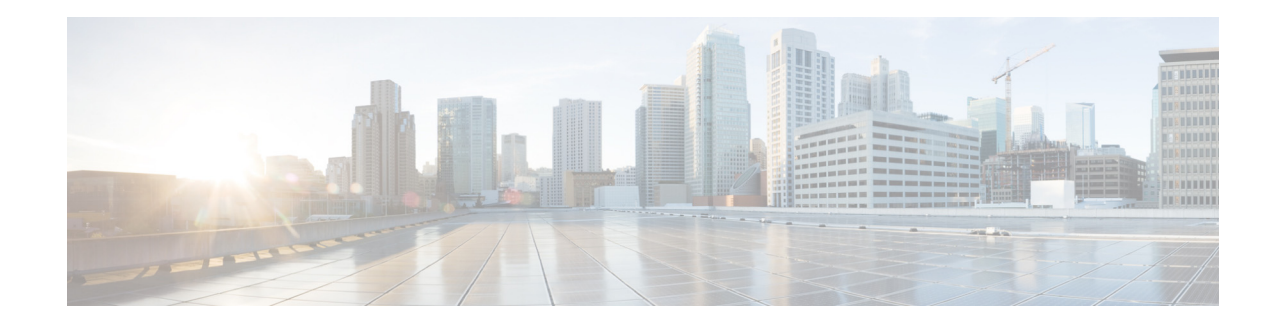

# **Cisco 4-Port and 8-Port Layer 2 Gigabit EtherSwitch Network Interface Module Configuration Guide for Cisco 4000 Series ISR**

#### **First Published: May 6, 2015**

The Cisco 4-Port and 8-Port Layer 2 Gigabit EtherSwitch Network Interface Module (NIM) integrates the Layer 2 features and provides a 1-Gbps connection to the multigigabit fabric (MGF) for intermodule communication.

The Cisco NIM-ES2-4 and Cisco NIM-ES2-8 are capable of providing up to 30 watts of power per port with the robust Power over Ethernet (POE), Power over Ethernet Plus (PoE+), and Enhanced Power over Ethernet (ePoE) features, which work on Cisco 4000 Series ISR families.

The following is the feature history for the Cisco 4-Ports and 8-Ports Layer 2 Gigabit EtherSwitch Network Interface Modules :

#### *Table 1 Feature History for Cisco Layer 2/3 NIM*

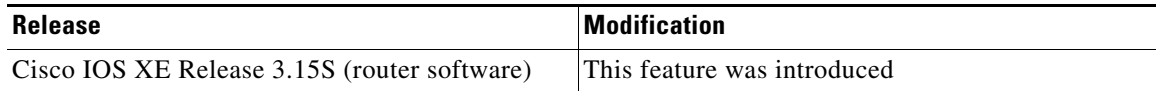

#### **Finding Support Information for Platforms and Cisco IOS Software Images**

Your software release may not support all the features documented in this module. For the latest feature information and caveats, see the release notes for your platform and software release. Use Cisco Feature Navigator to find information about platform support and Cisco software image support. To access Cisco Feature Navigator, go to [http://www.cisco.com/go/cfn.](http://www.cisco.com/go/cfn) An account on Cisco.com is not required.

## **Contents**

- Prerequisites for the Cisco 4-Ports and 8-Ports Layer 2 Gigabit EtherSwitch Network Interface [Modules, page](#page-1-0) 2
- **•** [Information About the Cisco 4-Ports and 8-Ports Layer 2 Gigabit EtherSwitch Network Interface](#page-1-1)  [Modules, page](#page-1-1) 2

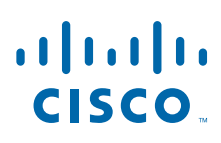

**Cisco Systems, Inc.** www.cisco.com

- **•** [Managing the Cisco NIM ES2-4 and Cisco NIM ES2-8 Using OIR, page](#page-23-0) 24
- [Related Documentation, page](#page-24-0) 25

## <span id="page-1-0"></span>**Prerequisites for the Cisco 4-Ports and 8-Ports Layer 2 Gigabit EtherSwitch Network Interface Modules**

Cisco IOS XE Release 3.15S is required to install the Cisco NIM-ES2-4 or Cisco NIM-ES2-8.

To determine the version of Cisco IOS software that is running on your router, log in to the router and enter the **show version** command:

#### Router> **show version** Cisco IOS XE Software, Version 03.15.00.S - Standard Support Release Cisco IOS Software, ISR Software (X86\_64\_LINUX\_IOSD-UNIVERSALK9-M), Version 15.5(2)S, RELEASE SOFTWARE (fc3) Technical Support: http://www.cisco.com/techsupport Copyright (c) 1986-2015 by Cisco Systems, Inc. Compiled Sun 22-Mar-15 02:32 by mcpre

- **•** To view the router (Cisco 4000 Series ISR), Cisco IOS software release, and feature set, enter the **show version** command in privileged EXEC mode.
- **•** To view the Cisco IOS Release number mapping, see *[Release Notes for the Cisco ISR 4400 Series.](http://www.cisco.com/c/en/us/td/docs/routers/access/4400/release/notes/isr4451rn.html)*

## <span id="page-1-1"></span>**Information About the Cisco 4-Ports and 8-Ports Layer 2 Gigabit EtherSwitch Network Interface Modules**

This section describes the features and some important concepts about the Cisco NIM-ES2-4 and Cisco NIM-ES2-8:

- **•** [Hardware Overview, page](#page-1-2) 2
- [Software Features, page](#page-2-0) 3

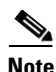

**Note** For a list of Cisco IOS switch feature documentation with information on various supported features on your Cisco NIM-ES2-4 and Cisco NIM-ES2-8, see the [Related Documentation, page](#page-24-0) 25

## <span id="page-1-2"></span>**Hardware Overview**

The Cisco 4-Ports and 8-Ports Layer 2 Gigabit EtherSwitch Network Interface Modules (Cisco NIM-ES2-4 and Cisco NIM-ES2-8) are switch modules to which you can connect Cisco IP phones, Cisco wireless access point workstations, and other network devices such as video devices, routers, switches, and other network switch modules.

The following Cisco 4-Ports and 8-Ports Layer 2 Gigabit EtherSwitch Network Interface Modules are supported on the Cisco 4000 Series ISRs:

- **•** 4-port non-POE Layer 2 Gigabit Ethernet Switch Network Interface Module (NIM-ES2-4)
- **•** 8-port non-POE Layer 2 Gigabit Ethernet Switch Network Interface Module (NIM-ES2-8)

**•** 8-port POE Layer 2 Gigabit Ethernet Switch Network Interface Module (NIM-ES2-8-P)

For complete information about the Cisco NIM-ES2-4 and Cisco NIM-ES2-8 hardware, see the *[Installing the Cisco 4-Port and 8-Port Layer 2 Gigabit EtherSwitch Network Interface Module](http://www.cisco.com/c/en/us/td/docs/routers/access/interfaces/NIM/hardware/installation/guide/4_8GBESNIM.html)* guide.

## <span id="page-2-0"></span>**Software Features**

 $\mathbf I$ 

The following are the switching software features supported on the Cisco NIM-ES2-4 and Cisco NIM-ES2-8:

- **•** [Assigning IP Addresses to Switch Virtual Interfaces, page](#page-2-1) 3
- **•** [IEEE 802.1x Protocol, page](#page-3-0) 4
- **•** [IGMP Snooping for IPv4, page](#page-3-1) 4
- [Power over Ethernet \(Plus\), page](#page-3-2) 4
- **•** [MAC Table Manipulation, page](#page-4-0) 5
- **•** [Spanning Tree Protocol, page](#page-6-0) 7
- **•** [Configuring the Switched Port Analyzer, page](#page-6-1) 7
- **•** [Configuring Layer 2 Quality of Service, page](#page-7-0) 8
- **•** [VLANs, page](#page-9-0) 10
- **•** [Configuring LAN Ports for Layer 2 Switching, page](#page-9-1) 10

## <span id="page-2-1"></span>**Assigning IP Addresses to Switch Virtual Interfaces**

To configure IP routing, you need to assign IP addresses to Layer 3 network interfaces. This enables communication with the hosts on those interfaces that use IP. IP routing is disabled by default, and no IP addresses are assigned to Switch Virtual Interfaces (SVIs).

An IP address identifies a destination for IP packets. Some IP addresses are reserved for special uses and cannot be used for host, subnet, or network addresses. RFC 1166, "Internet Numbers," contains the official description of these IP addresses.

An interface can have one primary IP address. A a subnet mask identifies the bits that denote the network number in an IP address.

Beginning in privileged EXEC mode, follow these steps to assign an IP address and a network mask to an SVI

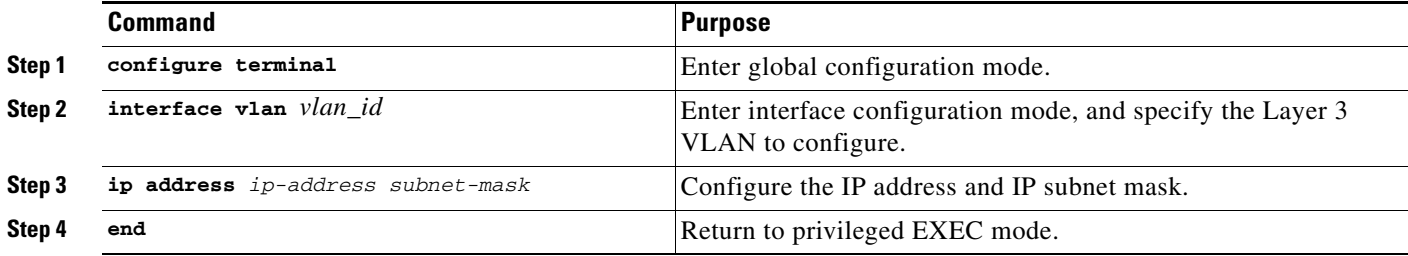

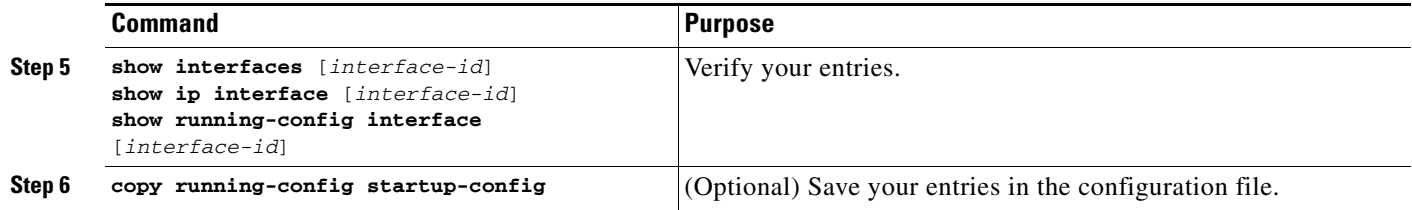

### <span id="page-3-0"></span>**IEEE 802.1x Protocol**

The IEEE 802.1x standard defines a client/server-based access control and authentication protocol that prevents clients from connecting to a LAN through publicly accessible ports unless they are authenticated. The authentication server authenticates each client connected to a port before making available any services offered by the router or the LAN.

Until the client is authenticated, IEEE 802.1x access control allows only Extensible Authentication Protocol over LAN (EAPOL), Cisco Discovery Protocol (CDP), and Spanning Tree Protocol (STP) traffic through the port to which the client is connected. After authentication, normal traffic can pass through the port. See *[Configuring IEEE 802.1X Port-Based Authentication](http://www.cisco.com/c/en/us/td/docs/routers/7600/ios/15S/configuration/guide/7600_15_0s_book/dot1x.html#pgfId-1002608)* chapter in the *[Cisco 7600](http://www.cisco.com/c/en/us/td/docs/routers/7600/ios/15S/configuration/guide/7600_15_0s_book.html)  [Series Router Software Configuration Guide, Cisco IOS Release 15S.](http://www.cisco.com/c/en/us/td/docs/routers/7600/ios/15S/configuration/guide/7600_15_0s_book.html)*

### <span id="page-3-1"></span>**IGMP Snooping for IPv4**

IGMP snooping allows switches to examine IGMP packets and make forwarding decisions based on their content. You can configure the switch to use IGMP snooping in subnets that receive IGMP queries from either IGMP or the IGMP snooping querier. IGMP snooping constrains IPv4 multicast traffic at Layer 2 by configuring Layer 2 LAN ports dynamically to forward IPv4 multicast traffic only to those ports that want to receive it.

Layer 2 switches can use IGMP snooping to constrain the flooding of multicast traffic by dynamically configuring Layer 2 interfaces so that multicast traffic is forwarded to only those interfaces associated with IP multicast devices. As the name implies, IGMP snooping requires the LAN switch to snoop on the IGMP transmissions between the host and the router and to keep track of multicast groups and member ports. When the switch receives an IGMP report from a host for a particular multicast group, the switch adds the host port number to the forwarding table entry; when it receives an IGMP Leave Group message from a host, it removes the host port from the table entry. It also periodically deletes entries if it does not receive IGMP membership reports from the multicast clients. For more information on this feature, see

[http://www.cisco.com/c/en/us/td/docs/switches/lan/catalyst3750x\\_3560x/software/release/15-2\\_1\\_e/config](http://www.cisco.com/c/en/us/td/docs/switches/lan/catalyst3750x_3560x/software/release/15-2_1_e/configuration/guide/scg3750x/swigmp.html) [uration/guide/scg3750x/swigmp.html](http://www.cisco.com/c/en/us/td/docs/switches/lan/catalyst3750x_3560x/software/release/15-2_1_e/configuration/guide/scg3750x/swigmp.html).

### <span id="page-3-2"></span>**Power over Ethernet (Plus)**

The Cisco NIM-ES2-8-P supports POE (802.3af) and POE+(802.3at) on all its 8 ports. PoE provides up to 15.4 Watts of power, and PoE+ provides up to 30 Watts of power. By using PoE, you do not need to supply connected PoE- enabled devices with wall power. This eliminates the cost for additional electrical cabling that would otherwise be necessary for connected devices.

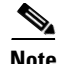

**Note** To ensure the PoE feature is functional, verify the availability of PoE power on your router using the **show platform** and **show power** commands.

The NIM-ES2-8-P PoE configuration is same as on ISR 4400 router FPGE ports. Please see [Configuring](http://www.cisco.com/c/en/us/td/docs/routers/access/4400/software/configuration/guide/isr4400swcfg/Environmental.html#pgfId-1056553)  [PoE for FPGE](http://www.cisco.com/c/en/us/td/docs/routers/access/4400/software/configuration/guide/isr4400swcfg/Environmental.html#pgfId-1056553) Ports for how to configure PoE on NIM-ES2-8-P ports.

In this example, power is being supplied to an IP phone though NIM-ES2-8-P Gi0/1/1 port.

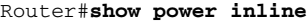

RAvailable:500.0(w) Used:10.3(w) Remaining:489.8(w)

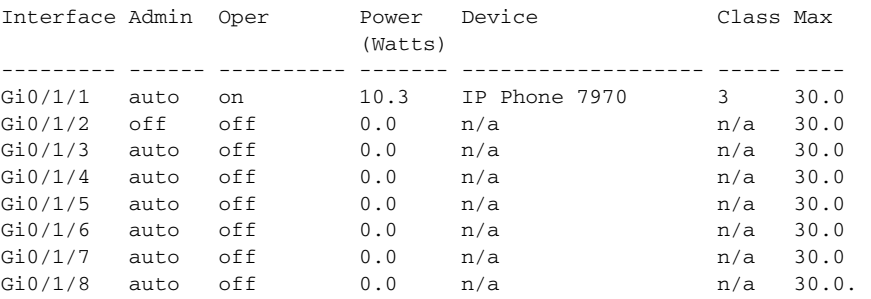

#### **Cisco Intelligent Power Management**

The PDs and the switch negotiate power through CDP messages for an agreed power-consumption level. The negotiation allows high-power Cisco PDs to operate at their highest power mode.

The PoE plus feature enables automatic detection and power budgeting; the switch maintains a power budget, monitors, and tracks requests for power, and grants power only when it is available. See the *[Configuring](http://www.cisco.com/en/US/docs/routers/access/4400/software/configuration/guide/Environmental.html#wp1069218)  [the External PoE Service Module Power Supply Mode](http://www.cisco.com/en/US/docs/routers/access/4400/software/configuration/guide/Environmental.html#wp1069218)* section in the *[Catalyst 3560 Switch Software Configu](http://www.cisco.com/en/US/docs/switches/lan/catalyst3560/software/release/15.0_2_se/configuration/guide/scg3560.html)[ration Guide, Cisco IOS Release 15.0\(2\)SE and Later.](http://www.cisco.com/en/US/docs/switches/lan/catalyst3560/software/release/15.0_2_se/configuration/guide/scg3560.html)*

#### **Power Policing (Sensing)**

Power policing allows to monitor the real-time power consumption. On a per-PoE port basis, the switch senses the total power consumption, polices the power usage, and reports the power usage. For more information on this feature, see [Related Documentation, page](#page-24-0) 25.

## <span id="page-4-0"></span>**MAC Table Manipulation**

This section includes the following:

[Creating a Static Entry in the MAC Address Table](#page-4-1)

[MAC Address-Based Traffic Blocking](#page-5-0)

[Configuring and Verifying the Aging Timer](#page-5-1)

#### <span id="page-4-1"></span>**Creating a Static Entry in the MAC Address Table**

Perform the following task to create a static entry in the MAC address table.

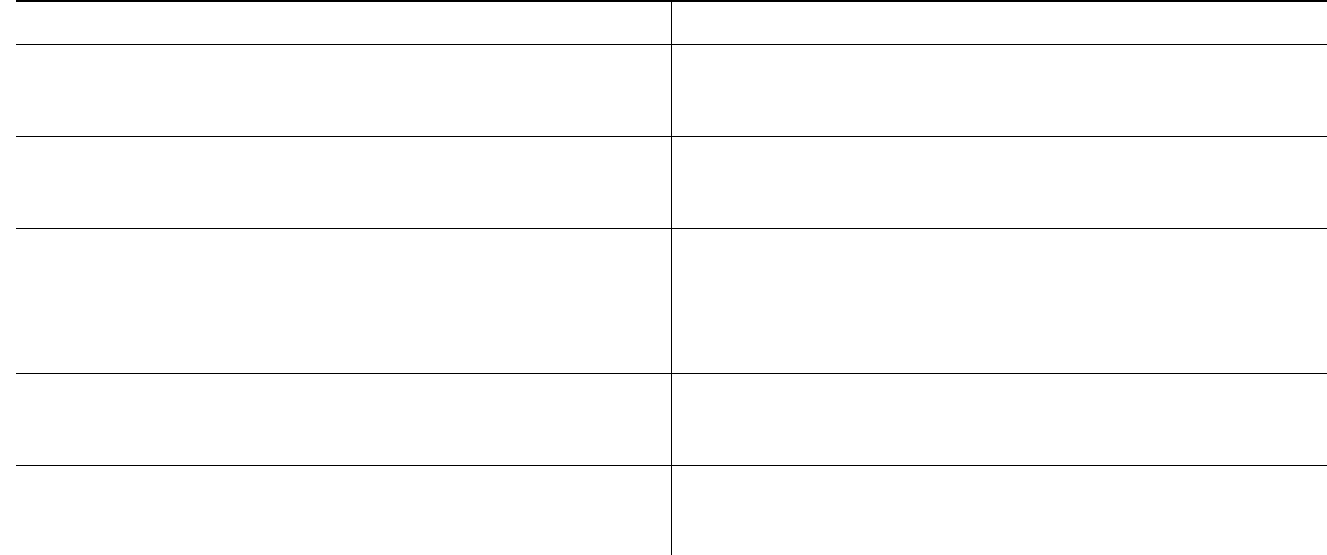

### <span id="page-5-0"></span>**MAC Address-Based Traffic Blocking**

Perform the following task to block all traffic to or from a MAC address in a specified VLAN.

 $\mathsf I$ 

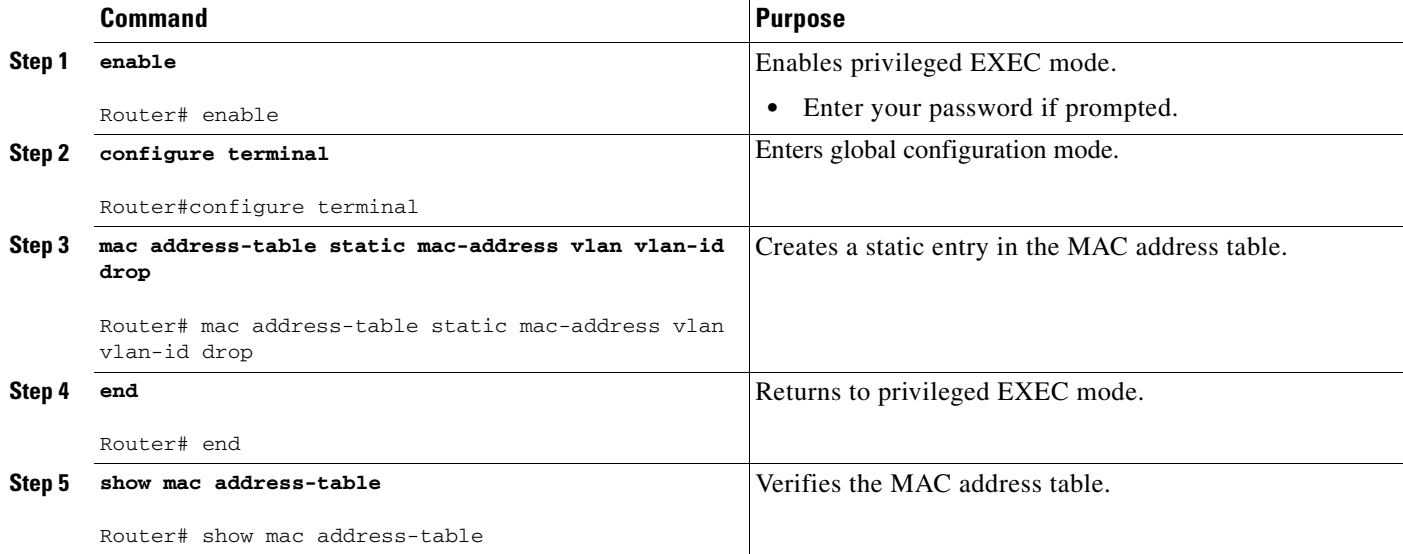

### <span id="page-5-1"></span>**Configuring and Verifying the Aging Timer**

Perform this task to configure the aging timer.

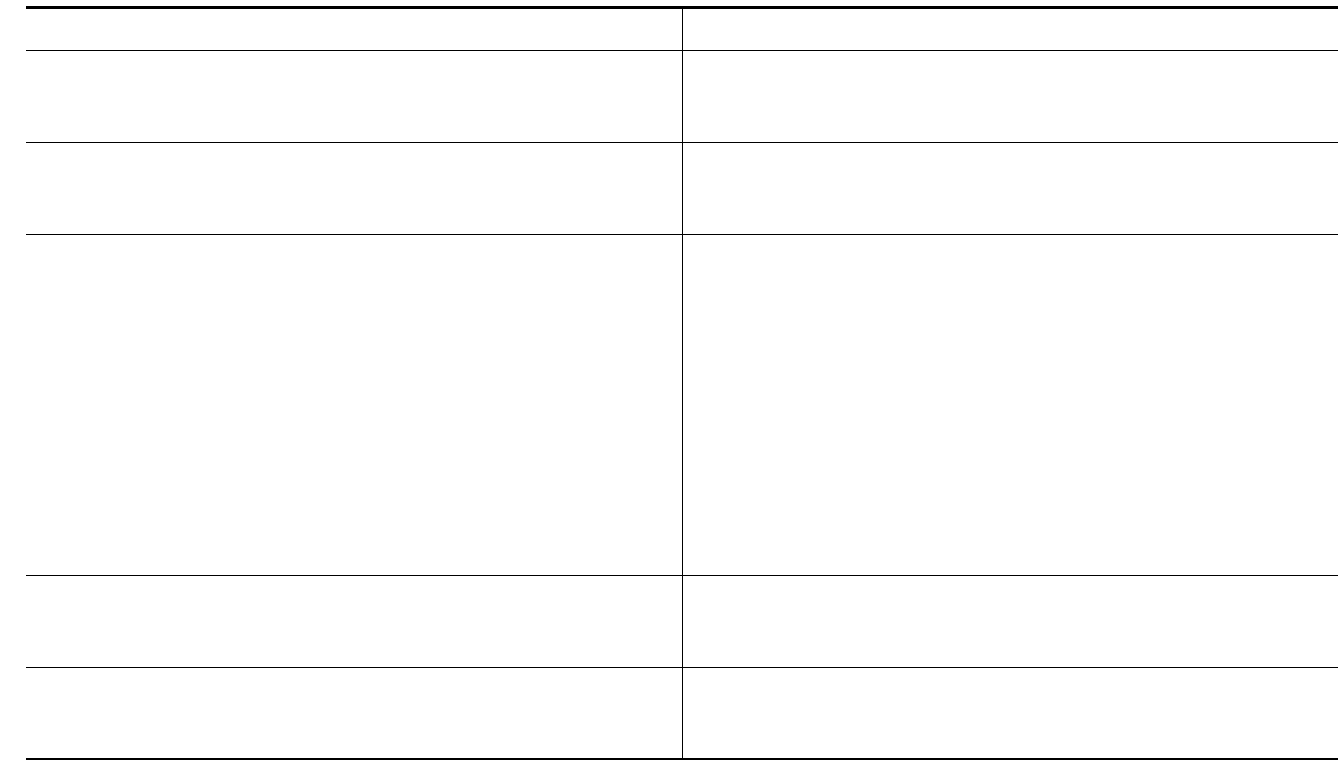

## <span id="page-6-0"></span>**Spanning Tree Protocol**

Spanning Tree Protocol (STP) is a Layer 2 link management protocol that provides path redundancy while preventing undesirable loops in the network. For a Layer 2 Ethernet network to function properly, only one active path can exist between any two stations. Spanning tree operation is transparent to end stations, which cannot detect whether they are connected to a single LAN segment or to a switched LAN of multiple segments. For more information on this feature, see [http://www.cisco.com/c/en/us/td/docs/routers/access/inter](http://www.cisco.com/c/en/us/td/docs/routers/access/interfaces/software/feature/guide/geshwic_cfg.html)[faces/software/feature/guide/geshwic\\_cfg.html](http://www.cisco.com/c/en/us/td/docs/routers/access/interfaces/software/feature/guide/geshwic_cfg.html).

## <span id="page-6-1"></span>**Configuring the Switched Port Analyzer**

This section describes how to configure a Switched Port Analyzer (SPAN) session on Cisco NIM-ES2-4 and Cisco NIM-ES2-8. The following restrictions apply to the Cisco NIM-ES2-4 and Cisco NIM-ES2-8:

- **•** Only intra-module local SPAN is supported and cross module SPAN is not supported.
- **•** Each NIM-ES2-4/8 supports only one local SPAN session.
- **•** Each SPAN session supports only one source port and one destination port.

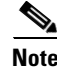

I

**Note** Tx, Rx, or both Tx and Rx monitoring is supported.

- **•** [Configuring the SPAN Sources, page](#page-7-1) 8
- **•** [Configuring SPAN Destinations, page](#page-7-2) 8
- **•** [Verifying the SPAN Session, page](#page-7-3) 8

**•** [Removing Sources or Destinations from a SPAN Session, page](#page-7-4) 8

#### <span id="page-7-1"></span>**Configuring the SPAN Sources**

To configure the source for a SPAN session, use the **monitor session** *session* **source** {**interface** *type 0/slot/port* | **vlan** *vlan\_ID* [**,** | **-** | **rx** | **tx** | **both**]} command in global configuration mode. This command specifies the SPAN session, the source interfaces or VLANs, and the traffic direction to be monitored.

Router(config)# **monitor session** *1* **source interface** *gigabitethernet 0/1/1*

#### <span id="page-7-2"></span>**Configuring SPAN Destinations**

To configure the destination for a SPAN session, use the **monitor session** *session* **destination** {**interface** *type slot/subslot/port* | **-** | **rx** | **tx** | **both**]} command in global configuration mode.

Router(config)# **monitor session** *1* **destination interface** *gigabitethernet 0/1/1*

#### <span id="page-7-3"></span>**Verifying the SPAN Session**

Use the **show monitor session** command to verify the sources and destinations configured for the SPAN session.

```
Router#show monitor session 1
Session 1 
--------- 
Session 1
---------
Type : Local Session
Source Ports :
Both : Gi0/1/0
Destination Ports : Gi0/1/1
```
#### <span id="page-7-4"></span>**Removing Sources or Destinations from a SPAN Session**

To remove sources or destinations from the SPAN session, use the **no monitor session** *session* command in global configuration mode as shown in the following example:

```
Router(config)#no monitor session 1
```
## <span id="page-7-0"></span>**Configuring Layer 2 Quality of Service**

Cisco NIM-ES2-4 and Cisco NIM-ES2-8 supports four egress queues on each port for L2 data traffic. The four queues are strict priority queues by default, which is, queue one is lowest priority queue and queue four is highest priority queue. Shaped Deficit Weight Round Robin (SDWRR) is also supported and the weight of each queue can be configured.

The Cisco NIM-ES2-4 and Cisco NIM-ES2-8 L2 QoS configuration is a global configuration and it is not per module nor per port.

#### **Configuring 802.1p COS-based queue mapping**

Beginning in privileged EXEC mode, follow these steps to configure the CoS based queue mapping:

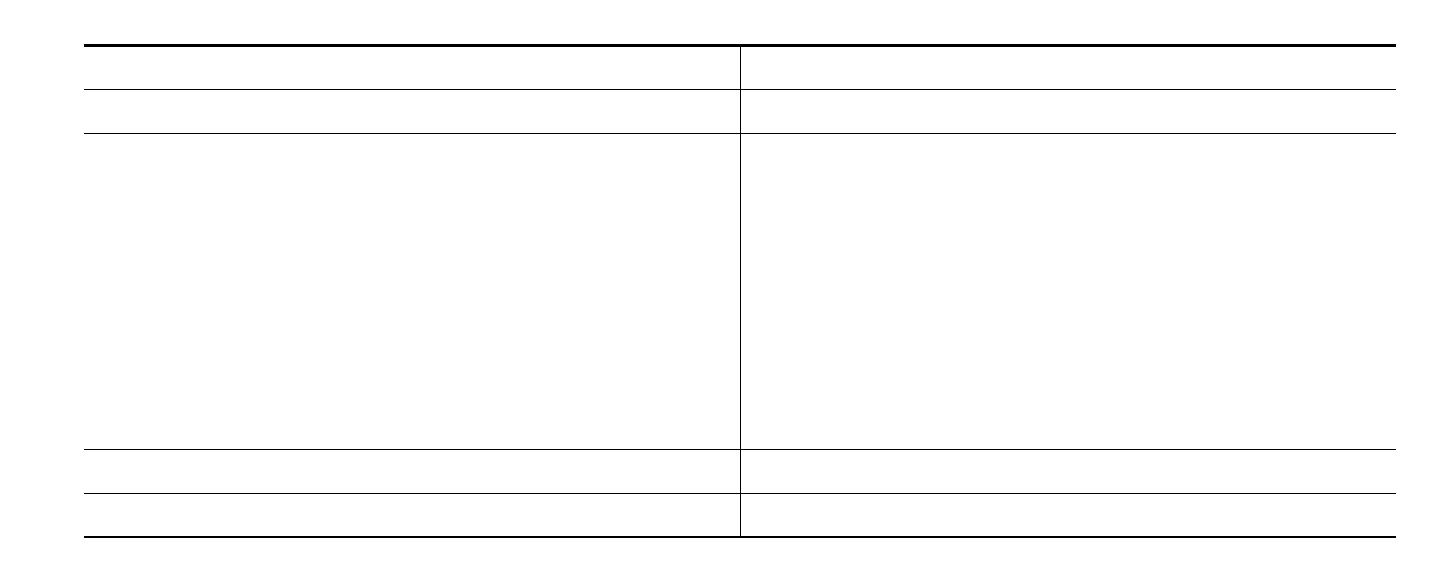

To disable the new CoS settings and return to default settings, use the **no wrr-queue cos-map** global configuration command.

### **Configuring SDWRR Priority**

 $\mathbf{I}$ 

Beginning in privileged EXEC mode, follow these steps to configure the SDWRR priority:

|        | <b>Command</b>                     | <b>Purpose</b>                                                                                                    |
|--------|------------------------------------|----------------------------------------------------------------------------------------------------|
| Step 1 | configure terminal                 | Enter global configuration mode.                                                                                                    |
| Step 2 | wrr-queue bandwidth weight1weight4 | Assign SDWRR weights to the four CoS queues. The<br>range for the WRR values weight1 through weight4 is 1<br>$\overline{1}$ to 255. |
| Step 3 | end                                | Return to privileged EXEC mode.                                                                                                    |
| Step 4 | show wrr-queue bandwidth           | Display the SDWRR bandwidth allocation for the queues.                                                                              |

 $\Gamma$ 

**Note** Once SDWRR priority is configured the SDWRR scheduling will be activated and strict priority will be disabled. To disable the SDWRR scheduling and enable the strict priority scheduling, use the **no wrr-queue bandwidth** global configuration command.

### **Configuring the CoS value for an Interface**

Beginning in privileged EXEC mode, follow these steps to define the default CoS value of a port or to assign the default CoS to all incoming packets on the port:

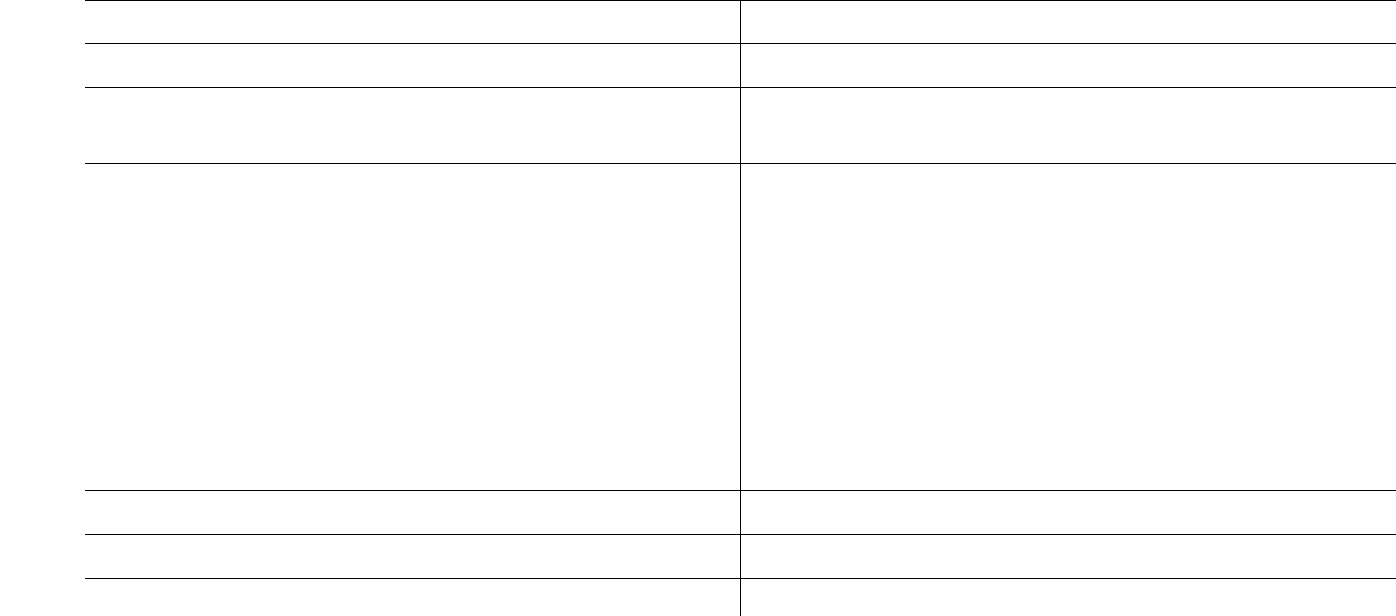

To return to the default setting, use the **no switchport priority {default | override}** interface configuration command.

## <span id="page-9-0"></span>**VLANs**

Virtual local-area networks (VLANs) are a group of end stations with a common set of requirements, independent of physical location. VLANs have the same attributes as a physical LAN but allow you to group end stations even if they are not located physically on the same LAN segment. For more information on this feature, see [http://www.cisco.com/c/en/us/td/docs/routers/access/interfaces/software/feature/guide/gesh](http://www.cisco.com/c/en/us/td/docs/routers/access/interfaces/software/feature/guide/geshwic_cfg.html)[wic\\_cfg.html.](http://www.cisco.com/c/en/us/td/docs/routers/access/interfaces/software/feature/guide/geshwic_cfg.html)

## <span id="page-9-1"></span>**Configuring LAN Ports for Layer 2 Switching**

This chapter describes how to use the command-line interface (CLI) to configure Gigabit Ethernet, and 10/100/1000-Gigabit Ethernet LAN ports for Layer 2 switching on the Cisco 4000 series routers. The configuration tasks in this section apply to LAN ports on LAN switching modules.

ן

## **Layer 2 LAN Port Modes**

[Table](#page-10-0) 1-2 lists the Layer 2 LAN port modes and describes how they function on LAN ports.

<span id="page-10-0"></span>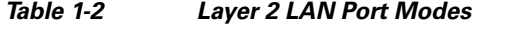

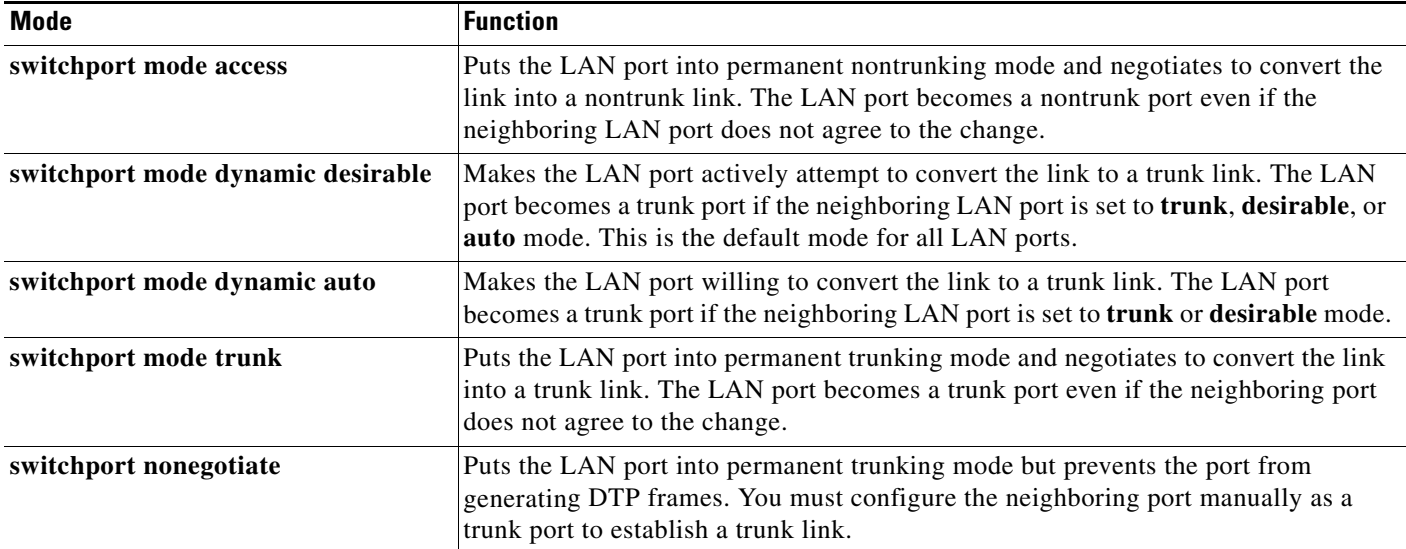

 $\mathbf I$ 

**Note** DTP is a point-to-point protocol. However, some internetworking devices might forward DTP frames improperly. To avoid this problem, ensure that LAN ports connected to devices that do not support DTP are configured with the **access** keyword if you do not intend to trunk across those links. To enable trunking to a device that does not support DTP, use the **nonegotiate** keyword to cause the LAN port to become a trunk but not generate DTP frames.

## <span id="page-10-1"></span>**Default Layer 2 LAN Interface Configuration**

[Table](#page-10-1) 1-3 shows the Layer 2 LAN port default configuration.

#### *Table 1-3 Layer 2 LAN Interface Default Configuration*

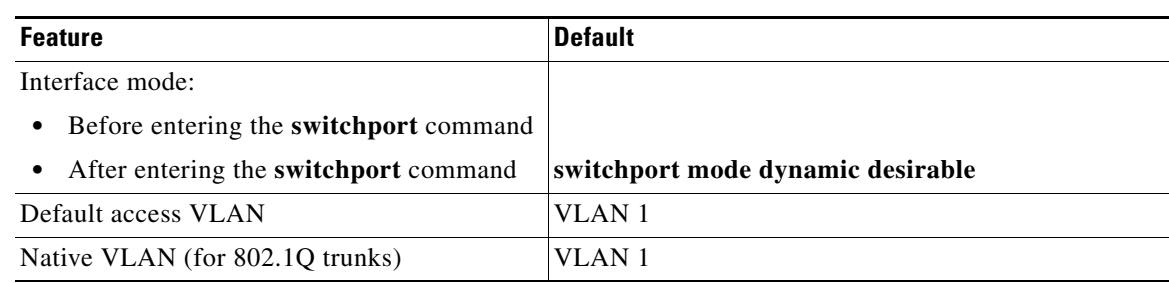

## **Configuring LAN Interfaces for Layer 2 Switching**

These sections describe how to configure Layer 2 switching on the Cisco4000 series routers:

- **•** [Configuring a LAN Port for Layer 2 Switching, page](#page-11-0) 12
- **•** [Configuring a Layer 2 Switching Port as a Trunk, page](#page-11-1) 12

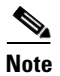

**Note** Use the **default interface** {**ethernet** | **fastethernet** | **gigabitethernet** | **tengigabitethernet**} *slot/subslot/port* command to revert an interface to its default configuration.

### <span id="page-11-0"></span>**Configuring a LAN Port for Layer 2 Switching**

To configure a LAN port for Layer 2 switching, perform this task:

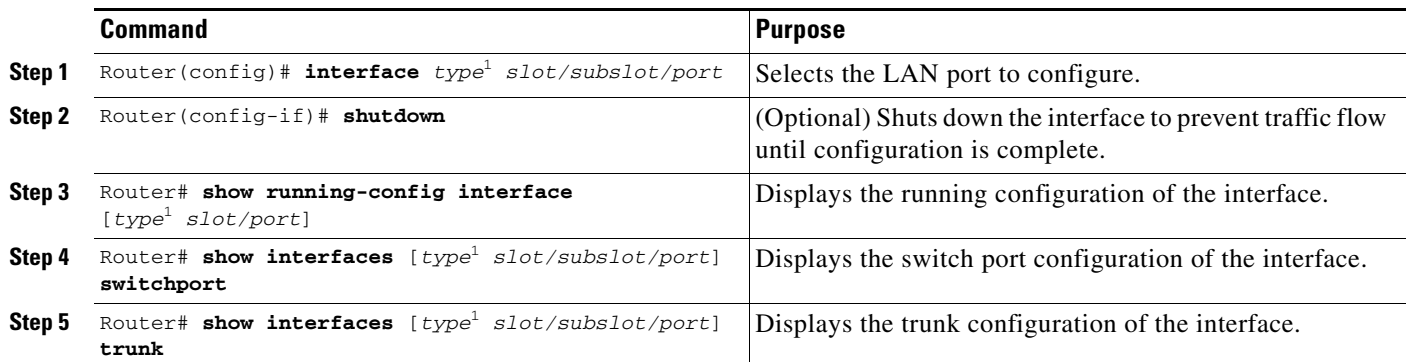

<span id="page-11-2"></span>1. *type* = **ethernet**, **fastethernet**, **gigabitethernet**, or **tengigabitethernet**

After you enter the **switchport** command, the default mode is **switchport mode dynamic desirable**. If the neighboring port supports trunking and is configured to allow trunking, the link becomes a Layer 2 trunk when you enter the **switchport** command. By default, LAN trunk ports negotiate encapsulation. If the neighboring port supports ISL and 802.1Q encapsulation and both ports are set to negotiate the encapsulation type, the trunk uses ISL encapsulation (10-Gigabit Ethernet ports do not support ISL encapsulation).

### <span id="page-11-1"></span>**Configuring a Layer 2 Switching Port as a Trunk**

These section describe configuring a Layer 2 switching port as a trunk:

- **•** [Configuring the Layer 2 Switching Port as 802.1Q Trunk, page](#page-11-3) 12
- **•** [Configuring the Layer 2 Trunk to Use DTP, page](#page-12-0) 13
- **•** [Configuring the Layer 2 Trunk Not to Use DTP, page](#page-12-1) 13
- [Configuring the Access VLAN, page](#page-13-0) 14
- **•** [Configuring the 802.1Q Native VLAN, page](#page-13-1) 14
- **•** [Configuring the List of VLANs Allowed on a Trunk, page](#page-14-0) 15

#### <span id="page-11-3"></span>**Configuring the Layer 2 Switching Port as 802.1Q Trunk**

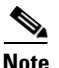

**Note** • Complete the steps in the ["Configuring a LAN Port for Layer 2 Switching" section on page](#page-11-0) 12 before performing the tasks in this section.

**•** When you enter the **switchport** command with no other keywords, the default mode is **switchport mode dynamic desirable** and **switchport trunk encapsulation negotiate**.

To configure the Layer 2 switching port as an ISL or 802.1Q trunk, perform this task:

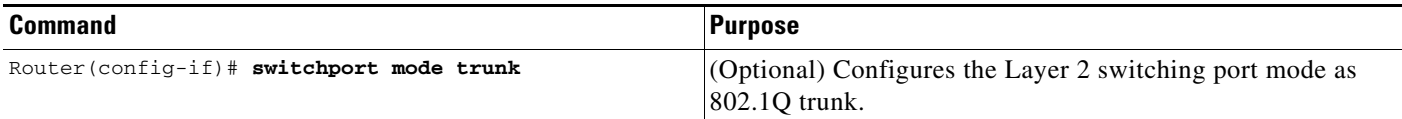

When configuring the Layer 2 switching port as  $802.1Q$  trunk, note the following information:

- **•** The **switchport mode trunk** command (see the ["Configuring the Layer 2 Trunk Not to Use DTP"](#page-12-1)  [section on page](#page-12-1) 13) is not compatible with the **switchport trunk encapsulation negotiate** command.
- **•** To support the **switchport mode trunk** command, you must configure the encapsulation as 802.1Q.

#### <span id="page-12-0"></span>**Configuring the Layer 2 Trunk to Use DTP**

**Note** Complete the steps in the ["Configuring a LAN Port for Layer 2 Switching" section on page](#page-11-0) 12 before performing the tasks in this section.

To configure the Layer 2 trunk to use DTP, perform this task:

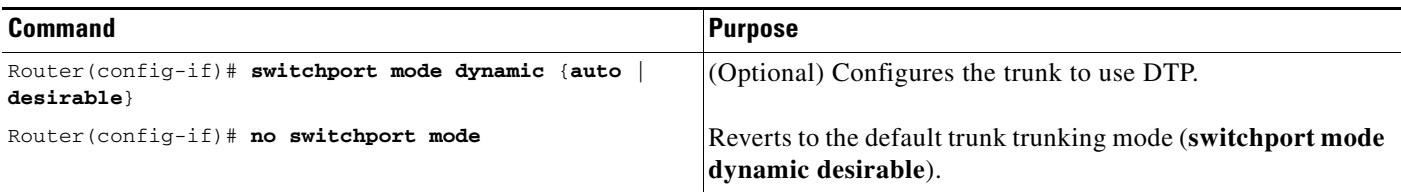

When configuring the Layer 2 trunk to use DTP, note the following information:

- Required only if the interface is a Layer 2 access port or to specify the trunking mode.
- See Table [1-2 on page](#page-10-0) 11 for information about trunking modes.

#### <span id="page-12-1"></span>**Configuring the Layer 2 Trunk Not to Use DTP**

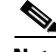

Note Complete the steps in the ["Configuring a LAN Port for Layer 2 Switching" section on page](#page-11-0) 12 before performing the tasks in this section.

To configure the Layer 2 trunk not to use DTP, perform this task:

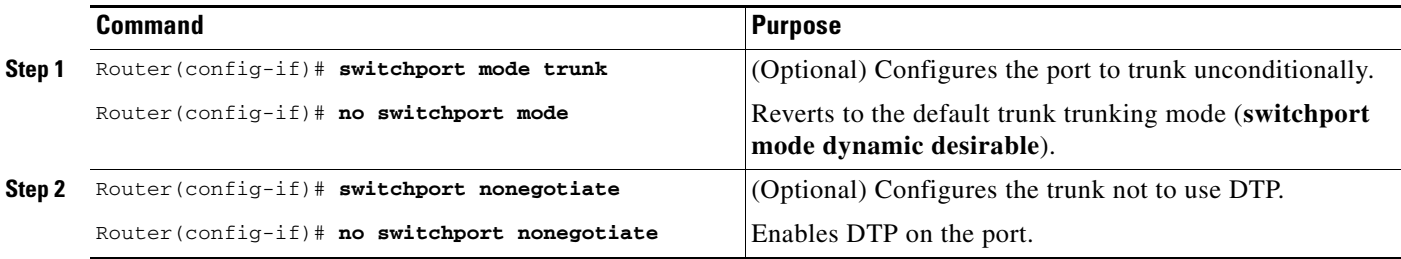

When configuring the Layer 2 trunk not to use DTP, note the following information:

- **•** Before entering the **switchport mode trunk** command, you must configure the encapsulation (see the ["Configuring the Layer 2 Switching Port as 802.1Q Trunk" section on page](#page-11-3) 12).
- **•** To support the **switchport nonegotiate** command, you must enter the **switchport mode trunk** command.
- **•** Enter the **switchport mode dynamic trunk** command. See Table [1-2 on page](#page-10-0) 11 for information about trunking modes.
- **•** Before entering the **switchport nonegotiate** command, you must configure the encapsulation (see the ["Configuring the Layer 2 Switching Port as 802.1Q Trunk" section on page](#page-11-3) 12) and configure the port to trunk unconditionally with the **switchport mode trunk** command (see the ["Configuring](#page-12-0)  [the Layer 2 Trunk to Use DTP" section on page](#page-12-0) 13).

#### <span id="page-13-0"></span>**Configuring the Access VLAN**

**Note** Complete the steps in the ["Configuring a LAN Port for Layer 2 Switching" section on page](#page-11-0) 12 before performing the tasks in this section.

To configure the access VLAN, perform this task:

#### <span id="page-13-1"></span>**Configuring the 802.1Q Native VLAN**

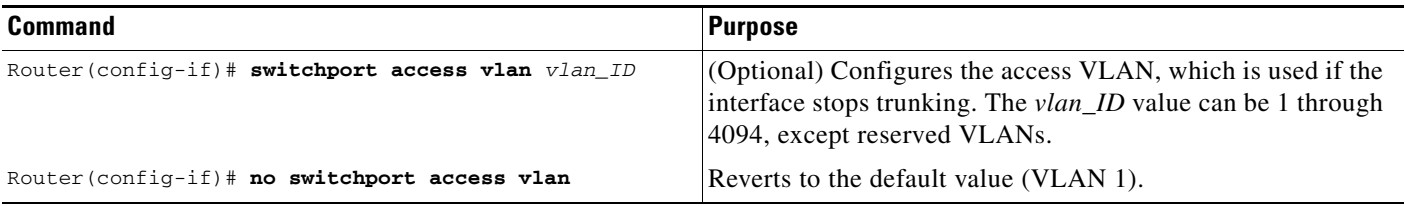

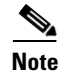

Note Complete the steps in the ["Configuring a LAN Port for Layer 2 Switching" section on page](#page-11-0) 12 before performing the tasks in this section.

ן

#### To configure the 802.1Q native VLAN, perform this task:

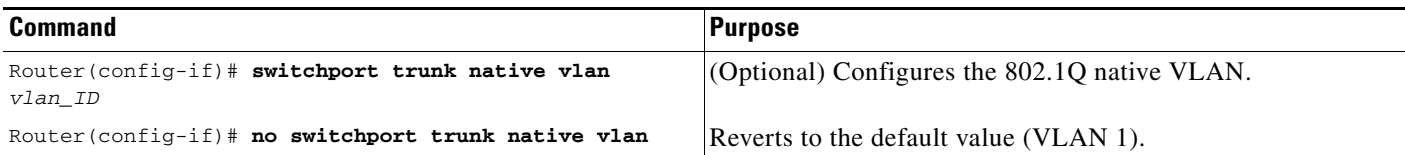

When configuring the native VLAN, note the following information:

- **•** The *vlan\_ID* value can be 1 through 4094, except reserved VLANs.
- **•** The access VLAN is not automatically used as the native VLAN.

#### <span id="page-14-0"></span>**Configuring the List of VLANs Allowed on a Trunk**

**Note** Complete the steps in the ["Configuring a LAN Port for Layer 2 Switching" section on page](#page-11-0) 12 before performing the tasks in this section.

To configure the list of VLANs allowed on a trunk, perform this task:

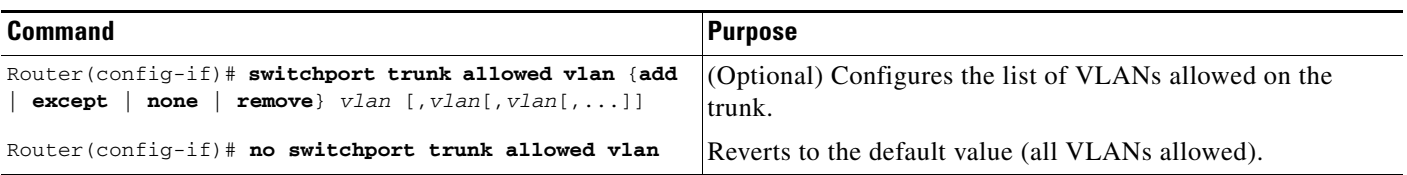

When configuring the list of VLANs allowed on a trunk, note the following information:

- The *vlan* parameter is either a single VLAN number from 1 through 4094, or a range of VLANs described by two VLAN numbers, the lesser one first, separated by a dash. Do not enter any spaces between comma-separated *vlan* parameters or in dash-specified ranges.
- **•** All VLANs are allowed by default.
- You can remove VLAN 1. If you remove VLAN 1 from a trunk, the trunk interface continues to send and receive management traffic, for example, Cisco Discovery Protocol (CDP), VLAN Trunking Protocol (VTP), Port Aggregation Protocol (PAgP), and DTP in VLAN 1.

### **STP Overview**

STP is a Layer 2 link-management protocol that provides path redundancy while preventing undesirable loops in the network. For a Layer 2 Ethernet network to function properly, only one active path can exist between any two stations. STP operation is transparent to end stations, which cannot detect whether they are connected to a single LAN segment or a switched LAN of multiple segments.

Cisco 4-Ports and 8-Ports Layer 2 Gigabit EtherSwitch Network Interface Modules use STP (the IEEE 802.1D bridge protocol) on all VLANs. By default, a single instance of STP runs on each configured VLAN (provided you do not manually disable STP). You can enable and disable STP on a per-VLAN basis.

Cisco 4-Ports and 8-Ports Layer 2 Gigabit EtherSwitch Network Interface Modules support the following three STP:

- **•** [Multiple Spanning Tree protocol, page](#page-15-0) 16
- [Per-VLAN Spanning Tree+, page](#page-15-1) 16
- **•** [Rapid Per-VLAN Spanning Tree+, page](#page-15-2) 16

#### <span id="page-15-0"></span>**Multiple Spanning Tree protocol**

MST maps multiple VLANs into a spanning tree instance, with each instance having a spanning tree topology independent of other spanning tree instances. This architecture provides multiple forwarding paths for data traffic, enables load balancing, and reduces the number of spanning tree instances required to support a large number of VLANs. MST improves the fault tolerance of the network because a failure in one instance (forwarding path) does not affect other instances (forwarding paths).

#### <span id="page-15-1"></span>**Per-VLAN Spanning Tree+**

Per-VLAN Spanning Tree+ (PVST+) is an extension of the PVST standard. Per-VLAN Spanning Tree+ (PVST+) allows interoperability between CST and PVST in Cisco switches and supports the IEEE 802.1Q standard.

#### <span id="page-15-2"></span>**Rapid Per-VLAN Spanning Tree+**

Rapid-PVST uses the existing configuration for PVST+; however, Rapid-PVST uses RSTP to provide faster convergence. Independent VLANs run their own RSTP instance. Dynamic entries are flushed immediately on a per-port basis upon receiving a topology change. UplinkFast and BackboneFast configurations are ignored in Rapid-PVST mode; both features are included in RSTP.

### <span id="page-15-3"></span>**Default STP Configuration**

[Table](#page-15-3) 1-4 shows the default STP configuration.

*Table 1-4 STP Default Configuration*

| <b>Feature</b>                                                                                                    | <b>Default Value</b>       |
|----------------------------------------------------------------------------------------------------|----------------------------|
| Disable state                                                                                                    | STP disabled for all VLANs |
| Bridge priority                                                                                                    | 32768                      |
| STP port priority (configurable on a per-port<br>basis—used on LAN ports configured as<br>Layer 2 access ports)     | 128                        |
| STP port cost (configurable on a per-port)<br>basis—used on LAN ports configured as<br>Layer 2 access ports)        | Gigabit Ethernet: 4        |
| STP VLAN port priority (configurable on a<br>per-VLAN basis—used on LAN ports<br>configured as Layer 2 trunk ports) | 128                        |

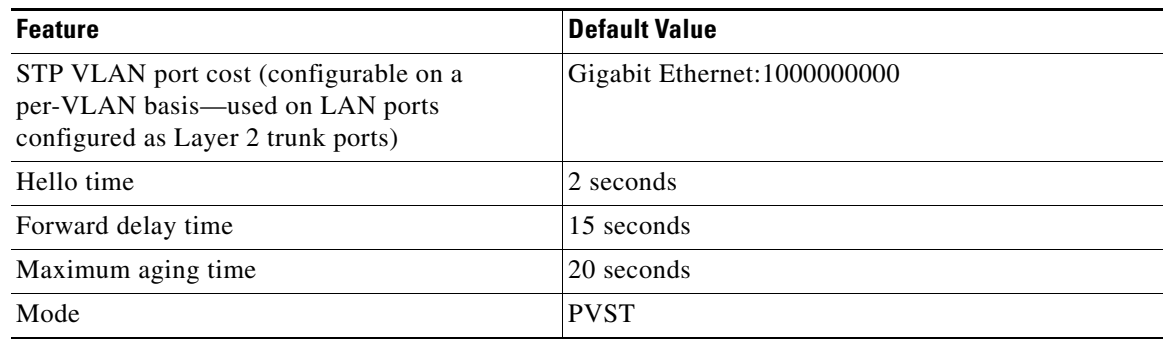

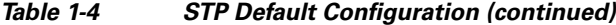

## **Enabling STP**

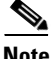

**Note** STP is disabled by default on all VLANs.

You can enable STP on a per-VLAN basis. The Cisco 4-Ports and 8-Ports Layer 2 Gigabit EtherSwitch Network Interface Modules maintain a separate instance of STP for each VLAN (except on VLANs on which you disable STP).

To enable STP on a per-VLAN basis, perform this task:

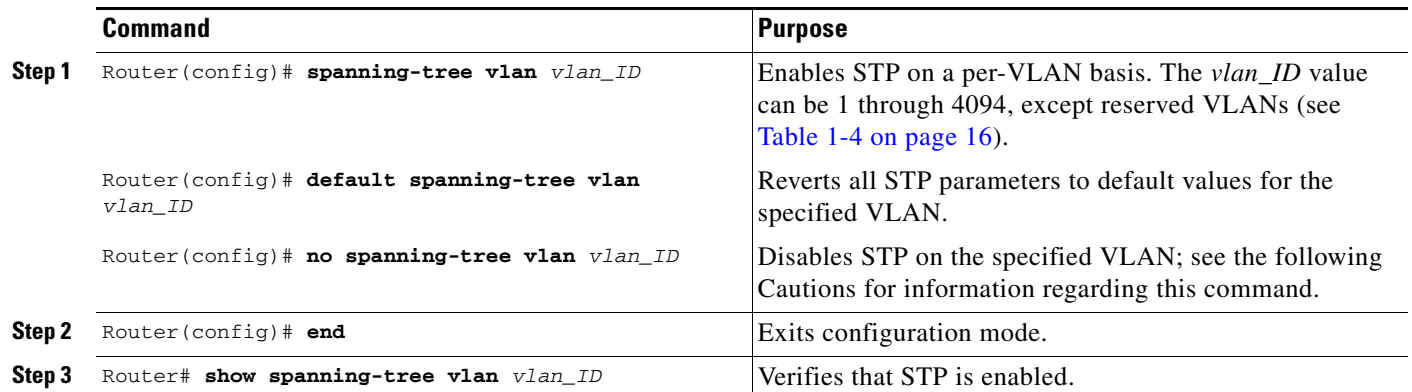

**Caution** Do not disable spanning tree on a VLAN unless all switches and bridges in the VLAN have spanning tree disabled. You cannot disable spanning tree on some switches and bridges in a VLAN and leave it enabled on other switches and bridges in the VLAN. This action can have unexpected results because switches and bridges with spanning tree enabled will have incomplete information regarding the physical topology of the network.

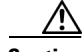

 $\mathbf I$ 

**Caution** We do not recommend disabling spanning tree, even in a topology that is free of physical loops. Spanning tree serves as a safeguard against misconfigurations and cabling errors. Do not disable spanning tree in a VLAN without ensuring that there are no physical loops present in the VLAN.

This example shows how to enable STP on VLAN 200:

```
Router# configure terminal
Router(config)# spanning-tree vlan 200
Router(config)# end
Router#
```
Router# **show spanning-tree vlan 200**

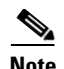

**Note** STP is disabled by default.

This example shows how to verify the configuration:

```
G0:VLAN0200
  Spanning tree enabled protocol ieee
  Root ID Priority 32768
            Address 00d0.00b8.14c8
             This bridge is the root
            Hello Time 2 sec Max Age 20 sec Forward Delay 15 sec
  Bridge ID Priority 32768
             Address 00d0.00b8.14c8
             Hello Time 2 sec Max Age 20 sec Forward Delay 15 sec
             Aging Time 300
Interface Role Sts Cost Prio.Nbr Status
---------------- ---- --- --------- -------- --------------------------------
Gi1/4 Desg FWD 200000 128.196 P2p
Gi1/5 Back BLK 200000 128.197 P2p
Router#
```
**Note** You must have at least one interface that is active in VLAN 200 to create a VLAN 200 spanning tree. In this example, two interfaces are active in VLAN 200.

### **Configuring Optional STP Features**

This section describes how to configure the following optional STP features:

- **•** [Enabling PortFast, page](#page-17-0) 18
- **•** [Enabling PortFast BPDU Filtering, page](#page-19-0) 20
- **•** [Enabling BPDU Guard, page](#page-20-0) 21
- **•** [Enabling UplinkFast, page](#page-21-0) 22
- **•** [Enabling BackboneFast, page](#page-22-0) 23

## <span id="page-17-0"></span>**Enabling PortFast**

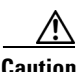

**Caution** Use PortFast *only* when connecting a single end station to a Layer 2 access port. Otherwise, you might create a network loop.

Ι

To enable PortFast on a Layer 2 access port, perform this task:

```
Command Purpose
Step 2 Router(config-if)# spanning-tree portfast Enables PortFast on a Layer 2 access port connected to a 
Step 3 Router(config-if)# spanning-tree portfast default Enables PortFast.
Step 4 Router(config-if)# end Exits configuration mode. 
Step 5 Router# show running interface {type1 slot/port} Verifies the configuration.
```
<span id="page-18-0"></span>This example shows how to enable PortFast on Gigabit Ethernet interface 1:

```
Router# configure terminal
Router(config)# interface GigabitEthernet 1
Router(config-if)# spanning-tree portfast
Router(config-if)# end
Router#
```
end

 $\mathbf I$ 

This example shows how to verify the configuration:

```
Router# show running-config interface fastethernet 5/8
Building configuration...
Current configuration:
!
interface GigabitEthernet1
 no ip address
 switchport
  switchport access vlan 200
  switchport mode access
 spanning-tree portfast
```
Router# To enable the default PortFast configuration, perform this task:

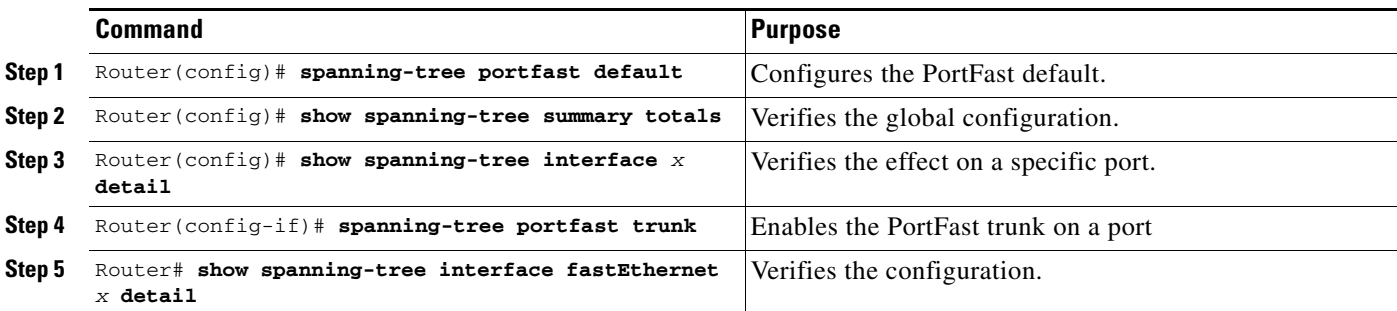

This example shows how to enable the default PortFast configuration:

```
Router# configure terminal
Enter configuration commands, one per line. End with CNTL/Z.
Router(config)# spanning-tree portfast default
Router(config)# ^Z
```

```
Root bridge for:VLAN0010
EtherChannel misconfiguration guard is enabled
Extended system ID is disabled
```

```
PortFast BPDU Guard is disabled by default
Portfast BPDU Filter is disabled by default
Loopguard is disabled by default
UplinkFast is disabled
BackboneFast is disabled
Pathcost method used is long
Name Blocking Listening Learning Forwarding STP Active
---------------------- -------- --------- -------- ---------- ----------
VLAN0001 0 0 0 1 1
VLAN0010 0 0 0 2 2
---------------------- -------- --------- -------- ---------- ----------
2 vlans 2 0 0 0 3 3 3
Router#
Router# show spanning-tree interface GigabitEthernet 0/1/0 detail
Port 17 (GigabitEthernet0/1/0) of G0:VLAN0020 is forwarding
   Port path cost 4, Port priority 128, Port Identifier 128.17.
   Designated root has priority 32788, address f44e.05da.bb11
   Designated bridge has priority 32788, address f44e.05da.bb11
   Designated port id is 128.17, designated path cost 0
   Timers: message age 0, forward delay 0, hold 0
   Number of transitions to forwarding state: 1
   Link type is point-to-point by default
```
BPDU: sent 61, received 0

Portfast is enabled by default

```
Router(config-if)# spanning-tree portfast trunk
%Warning:portfast should only be enabled on ports connected to a single
 host. Connecting hubs, concentrators, switches, bridges, etc... to this
 interface when portfast is enabled, can cause temporary bridging loops.
 Use with CAUTION
```
## <span id="page-19-0"></span>**Enabling PortFast BPDU Filtering**

These sections describe how to configure PortFast BPDU filtering.

To enable PortFast BPDU filtering globally, perform this task:

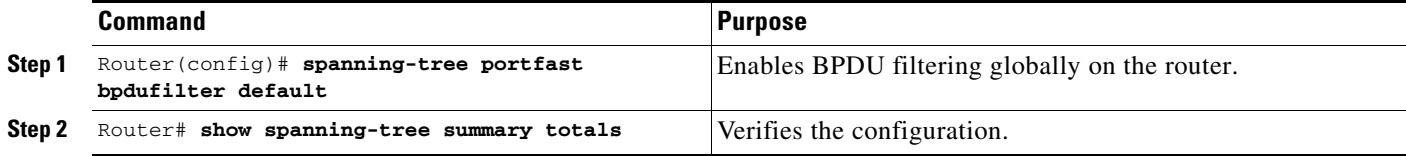

BPDU filtering is set to default on each port. This example shows how to enable PortFast BPDU filtering on the port and verify the configuration in PVST+ mode:

٦

```
Router(config)# spanning-tree portfast bpdufilter default
Router(config)# ^Z
Router# show spanning-tree summary totals
Switch is in pvst mode
Root bridge for: G0:VLAN0013, G0:VLAN0020, G1:VLAN0020
EtherChannel misconfig guard is enabled
```
Extended system ID is enabled Portfast Default is disabled PortFast BPDU Guard Default is disabled Portfast BPDU Filter Default is disabled

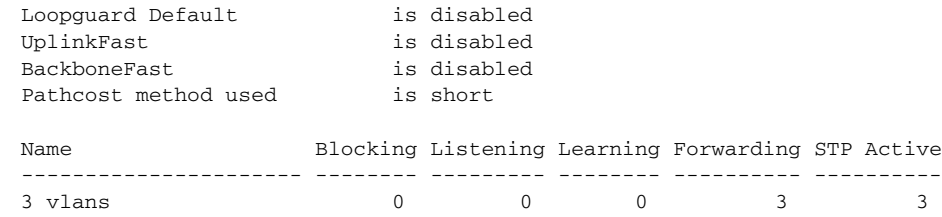

To enable PortFast BPDU filtering on a nontrunking port, perform this task:

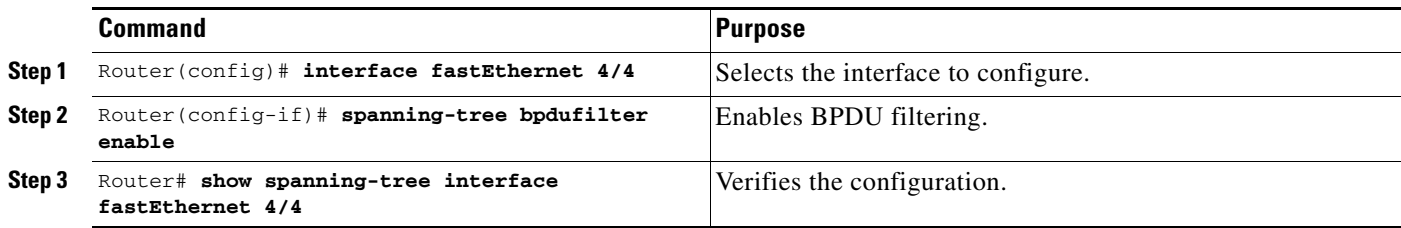

This example shows how to enable PortFast BPDU filtering on a nontrunking port:

```
Router(config)# interface fastEthernet 4/4
Router(config-if)# spanning-tree bpdufilter enable
Router(config-if)# ^Z
Router# show spanning-tree interface fastEthernet 4/4
```

```
Vlan Role Sts Cost Prio.Nbr Status
---------------- ---- --- --------- -------- --------------------------------
VLAN0010 Desg FWD 1000 160.196 Edge P2p 
Router# show spanning-tree interface fastEthernet 4/4 detail
Router# show spanning-tree interface fastEthernet 4/4 detail
  Port 196 (FastEthernet4/4) of VLAN0010 is forwarding 
   Port path cost 1000, Port priority 160, Port Identifier 160.196.
   Designated root has priority 32768, address 00d0.00b8.140a
   Designated bridge has priority 32768, address 00d0.00b8.140a
   Designated port id is 160.196, designated path cost 0
   Timers:message age 0, forward delay 0, hold 0
   Number of transitions to forwarding state:1
   The port is in the portfast mode by portfast trunk configuration
   Link type is point-to-point by default
   Bpdu filter is enabled
   BPDU:sent 0, received 0
Router#
```
## <span id="page-20-0"></span>**Enabling BPDU Guard**

 $\mathbf I$ 

To enable BPDU Guard globally, perform this task:

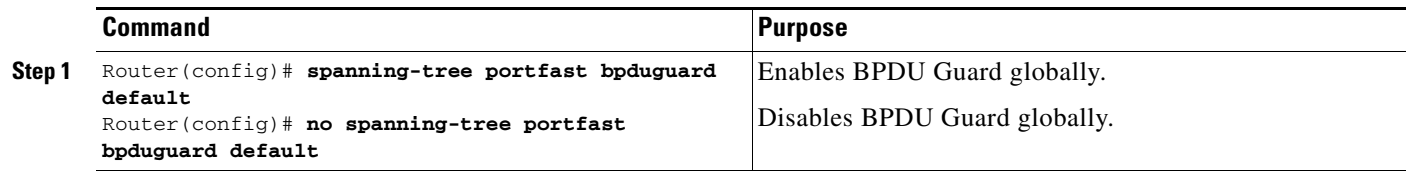

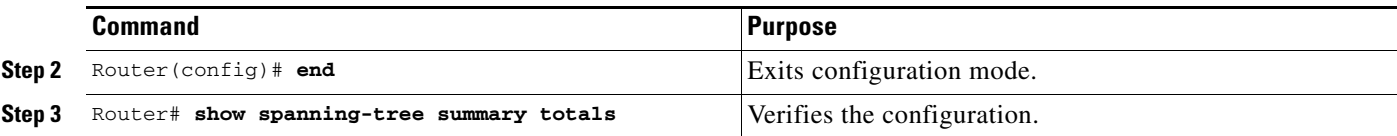

This example shows how to enable BPDU Guard:

```
Router# configure terminal
Router(config)# spanning-tree portfast bpduguard
Router(config)# end
Router#
This example shows how to verify the configuration:
```
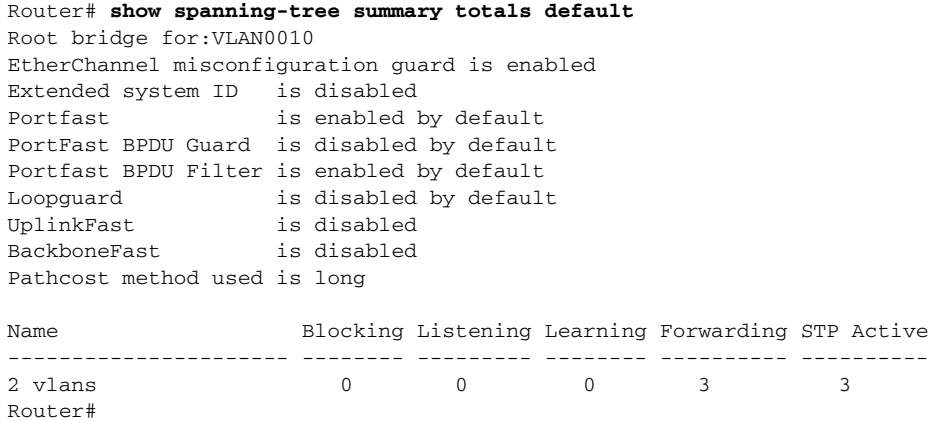

## <span id="page-21-0"></span>**Enabling UplinkFast**

UplinkFast increases the bridge priority to 49152 and adds 3000 to the STP port cost of all Layer 2 LAN interfaces on the Cisco 7600 series router, decreasing the probability that the router will become the root bridge. The *max\_update\_rate* value represents the number of multicast packets transmitted per second (the default is 150 packets per second). UplinkFast cannot be enabled on VLANs that have been configured for bridge priority. To enable UplinkFast on a VLAN with bridge priority configured, restore the bridge priority on the VLAN to the default value by entering a **no spanning-tree vlan** *vlan\_ID* **priority** command in global configuration mode.

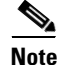

**Note** When you enable UplinkFast, it affects all VLANs on the Cisco 7600 series router. You cannot configure UplinkFast on an individual VLAN.

ן

To enable UplinkFast, perform this task:

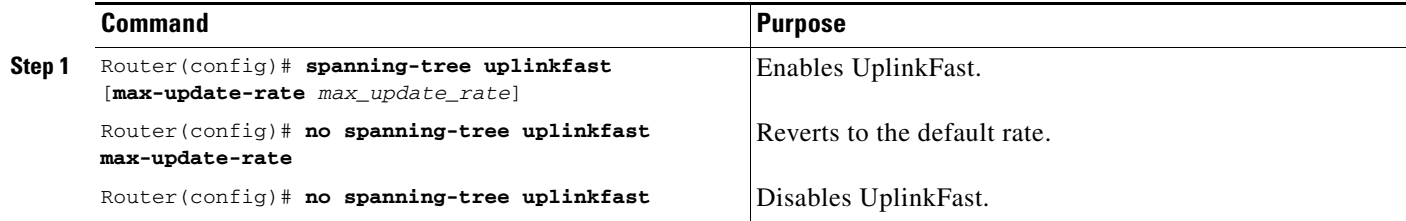

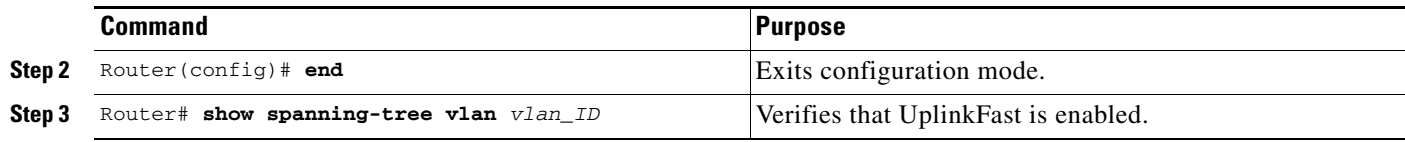

This example shows how to enable UplinkFast with an update rate of 400 packets per second:

```
Router# configure terminal
Router(config)# spanning-tree uplinkfast max-update-rate 400
Router(config)# exit
Router#
```
This example shows how to verify that UplinkFast is enabled:

```
Router# show spanning-tree uplinkfast
UplinkFast is enabled
Router#
```
## <span id="page-22-0"></span>**Enabling BackboneFast**

 $\mathbf I$ 

**Note** BackboneFast operates correctly only when enabled on all network devices in the network. BackboneFast is not supported on Token Ring VLANs. This feature is supported for use with third-party network devices.

To enable BackboneFast, perform this task:

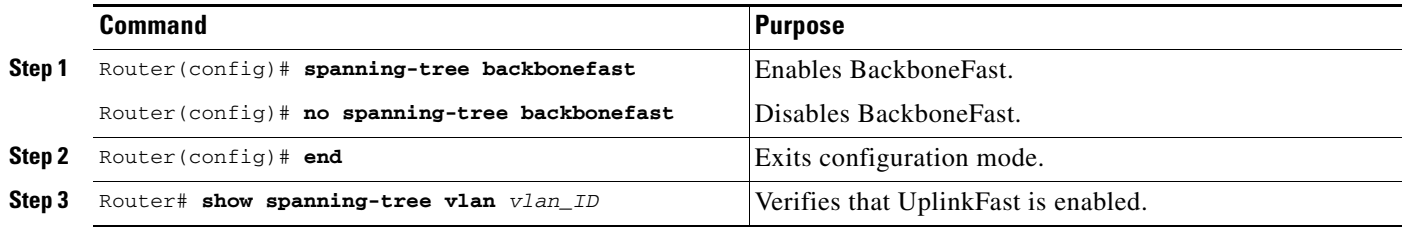

This example shows how to enable BackboneFast:

```
Router# configure terminal
Router(config)# spanning-tree backbonefast
Router(config)# end
Router#
```
This example shows how to verify that BackboneFast is enabled:

```
Router# show spanning-tree backbonefast
BackboneFast is enabled
BackboneFast statistics
-----------------------
Number of transition via backboneFast (all VLANs) : 0
Number of inferior BPDUs received (all VLANs) : 0
Number of RLQ request PDUs received (all VLANs) : 0
Number of RLQ response PDUs received (all VLANs) : 0
Number of RLQ request PDUs sent (all VLANs) : 0
Number of RLQ response PDUs sent (all VLANs) : 0
Router#
```
### <span id="page-23-0"></span>**Managing the Cisco NIM ES2-4 and Cisco NIM ES2-8 Using OIR**

This section provides information on managing the Cisco NIM-ES2-4 and Cisco NIM-ES2-8 on the Cisco 4000 Series ISR using OIR. The online insertion and removal (OIR) feature allows you to insert or remove your Cisco NIM-ES2-4 and Cisco NIM-ES2-8 from a Cisco 4000 series ISR without powering down the module. This process is also referred to as a surprise or hard OIR. The Cisco 4000 series ISR also supports any-to-any OIR, which means that a Network Interface Module (NIM) in a slot can be replaced by another NIM using the OIR feature.

When a module is inserted, power is available on the NIM, and it initializes itself to start functioning. The hot-swap functionality allows the system to determine when a change occurs in the unit's physical configuration and to reallocate the unit's resources to allow all interfaces to function adequately. This feature allows interfaces on the NIM to be reconfigured while other interfaces on the router remain unchanged. The software performs the necessary tasks involved in handling the removal and insertion of the NIM.

You can choose to gracefully power down your Cisco NIM-ES2-4 and Cisco NIM-ES2-8 before removing it from router. This type of OIR is also known as managed OIR or soft OIR. The managed OIR feature allows you to stop the power supply to your module using the **hw-module subslot [stop]**  command and remove the module from one of the subslots while other active modules remain installed on the router.

**Note** If you are not planning to immediately replace a module after performing OIR, ensure that you install a blank filter plate in the subslot.

The **stop** option allows you to gracefully deactivate a module; the module is rebooted when the **start**  option of the command is executed. The **reload** option will stop or deactivate a specified module and restart it.

#### **Example**

This section provides the sample output for thee **hw-module subslot** *slot*/*subslot* **reload** command. The following example shows what appears when you enter the **hw-module subslot**  *slot-number/subslot-number* **reload** command:

```
Router# hw-module subslot 0/1 reload
Proceed with reload of module? [confirm]y
*Mar 30 05:17:19.814: %IOSXE_OIR-6-SOFT_RELOADSPA: SPA(NIM-ES2-8) reloaded on subslot 0/1
*Mar 30 05:17:19.816: %SPA_OIR-6-OFFLINECARD: SPA (NIM-ES2-8) offline in subslot 0/1
*Mar 30 05:17:21.810: %LINK-3-UPDOWN: Interface Vlan20, changed state to down
*Mar 30 05:17:22.810: %LINEPROTO-5-UPDOWN: Line protocol on Interface Vlan20, changed 
state to down
*Mar 30 05:17:28.176: %IOSXE-4-PLATFORM: R0/0: kernel: pci 0000:48:00.0: no hotplug 
settings from platform
*Mar 30 05:17:32.071: %SPA_OIR-6-ONLINECARD: SPA (NIM-ES2-8) online in subslot 0/1
*Mar 30 05:17:34.051: %LINK-3-UPDOWN: Interface GigabitEthernet0/1/0, changed state to 
down
*Mar 30 05:17:36.739: %LINK-3-UPDOWN: Interface GigabitEthernet0/1/0, changed state to up
*Mar 30 05:17:37.739: %LINEPROTO-5-UPDOWN: Line protocol on Interface 
GigabitEthernet0/1/0, changed state to up
```
## <span id="page-24-0"></span>**Related Documentation**

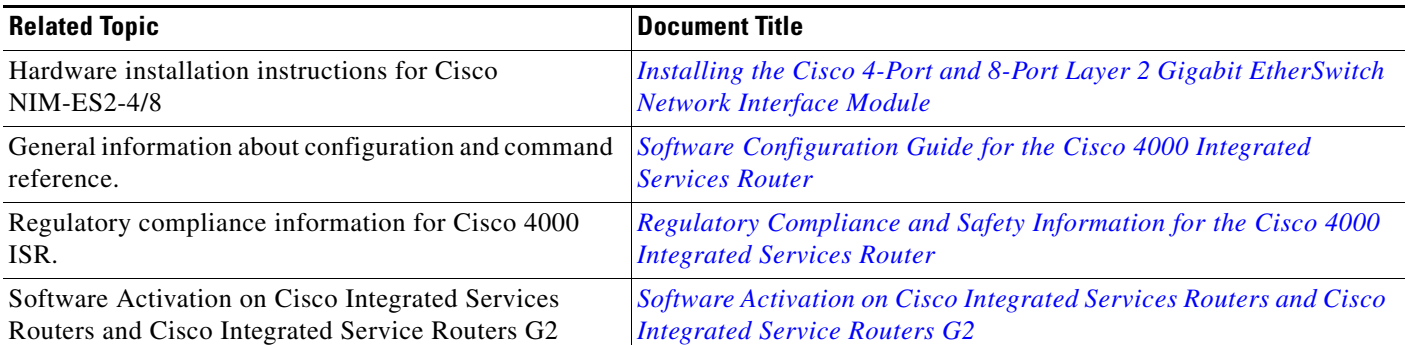

## **Technical Assistance**

 $\Gamma$ 

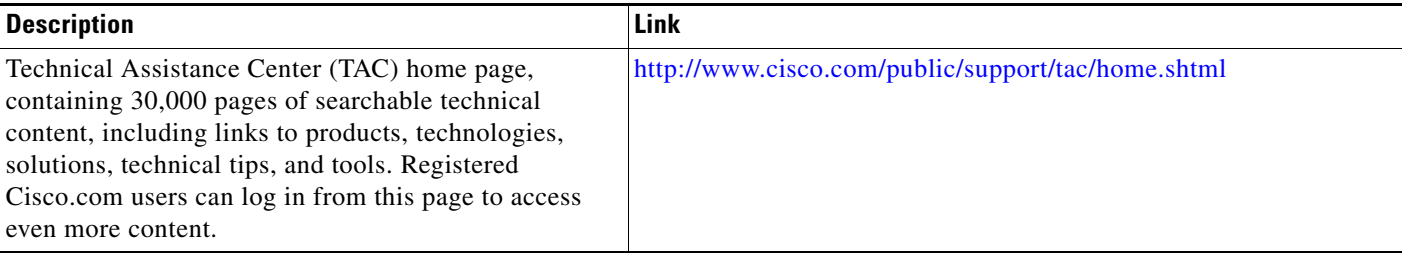

Cisco and the Cisco logo are trademarks or registered trademarks of Cisco and/or its affiliates in the U.S. and other countries. To view a list of Cisco trademarks, go to this URL: [www.cisco.com/go/trademarks](http://www.cisco.com/go/trademarks). Third-party trademarks mentioned are the property of their respective owners. The use of the word partner does not imply a partnership relationship between Cisco and any other company. (1110R)

Any Internet Protocol (IP) addresses used in this document are not intended to be actual addresses. Any examples, command display output, and figures included in the document are shown for illustrative purposes only. Any use of actual IP addresses in illustrative content is unintentional and coincidental.

© 2015 Cisco Systems, Inc. All rights reserved.

**The Second** 

#### **Cisco 4-Port and 8-Port Layer 2 EtherSwitch Network Interface Module Configuration Guide**

 $\mathsf I$